# **Rancang Bangun Aplikasi Penjurusan Siswa** *Online* **Menggunakan Metode** *Simple Additive Weighting* **Pada SMA GIKI 2 Surabaya**

**Novi Dewi Angelina** 1) **Vivine Nurcahyawati** 2)**Endra Rahmawati** 3) Program Studi/Jurusan Sistem Informasi Universitas Dinamika Jl. Raya Kedung Baruk 98 Surabaya, 60298 Email : 1[\)novidewiangelina98@gmail.com,](mailto:novidewiangelina98@gmail.com) 2[\)vivine@dinamika.ac.id](mailto:vivine@dinamika.ac.i), 3[\)rahmawati@dinamika.ac.id](mailto:rahmawati@dinamika.ac.id) 

**Abstract:** SMA GIKI 2 Surabaya terdapat beberapa kendala dalam proses penjurusan siswa. Proses penjurusan yang terjadi saat ini pihak sekolah melakukan pengurutan nilai siswa dengan cara mengelopokan siswa sesuai dengan minat yang telah dipilih siswa, kemudian hasil dari pengelompokan tersebut akan dibandingkan lagi dengan jumlah UN yang diurutkan dari nilai UN tertinggi ke terendah serta akan dibandingkan dengan nilai TPA dan hasil psikotes. Hasil dari pengurutan tersebut nilai TPA tertinggi, minat jurusan memilih IPA, jumlah nilai UN tertinggi akan masuk jurusan IPA sesuai dengan kuota kelas IPA sisanya akan masuk jurusan IPS. Penjurusan siswa tersebut terdapat beberapa permasalahan salah satunya yaitu Membutuhkan waktu 2 minggu untuk melakukan pengurutan nilai siswa sehingga dapat melebihi batas tanggal yang telah ditentukan oleh pihak sekolah. Berdasarkan permasalahan tersebut, SMA GIKI 2 Surabaya membutuhkan sebuah aplikasi yang dapat mendukung dalam proses penjurusan kelas siswa yang tepat waktu dan akurat dengan menggunakan metode Simple Additive Weighting. Penelitian ini menghasilkan sebuah aplikasi penjurusan siswa berbasis website yang dapat mengelola data, melakukan penjurusan siswa, dan pembuatan laporan. Hasil uji fungsi dalam aplikasi penjurusan siswa ini dinyatakan sukses untuk semua fungsi yang ada, artinya bahwa semua kebutuhan pengguna telah diakomondasikan didalam aplikasi penjurusan siswa. **Keywords:** Penjurusan, Metode *Simple Additive Weighting*, SMA GIKI 2 Surabaya

Sekolah Menengah Atas (SMA) GIKI 2 Surabaya merupakan sebuah instansi pendidikan tingkat menengah atas yang berlokasi di Jalan Raya Gubeng No.45, Gubeng, Kec. Gubeng, kota Surabaya. Setiap penerimaan siswa baru Sekolah Menengah Atas (SMA) GIKI 2 Surabaya hanya menerima 216 siswa, dalam penerimaan siswa baru akan diadakan seleksi untuk masuk SMA GIKI 3 Surabaya serta akan diadakan juga seleksi untuk penjurusan siswa. Proses seleksi penjurusan siswa ini dibagi menjadi dua jurusan yaitu jurusan IPA dan IPS. Setiap jurusan di SMA GIKI 2 Surabaya terdiri dari 3 kelas untuk jurusan Ilmu Pengetahuan Alam (IPA) dan 3 kelas untuk jurusan Ilmu Pengetahuan Sosial (IPS), setiap kelasnya memiliki kuota 36 siswa.

Proses penjurusan siswa di SMA GIKI 2 Surabaya dilakukan dengan cara mengurutkan nilai siswa. Cara yang pertama pihak sekolah melakukan terlebih dahulu melakukan pengelompokan sesuai dengan minat jurusan yang telah diisi oleh siswa, kemudian dari hasil pengelompokan itu akan dibandingan lagi dengan jumlah nilai Ujian Nasional (UN) yang akan diurutkan dari jumlah nilai UN tertinggi ke terendah. Hasil dari pengelompokan minat dan jumlah nilai UN akan dibandingkan lagi dengan nilai Tes Potensi Akademik (TPA) dengan cara mengurutkan nilai TPA dari nilai tertinggi ke terendah kemudian dibandingkan lagi dengan hasil Psikotes. Hasil dari pengurutan nilai TPA tertinggi, minat jurusan memilih IPA, jumlah nilai UN tertinggi maka akan masuk jurusan IPA sesuai dengan kuota kelas IPA yang telah disediakan kemudian sisanya akan masuk jurusan IPS. Penjurusan tersebut terdapat beberapa permasalahan salah satunya yaitu membutuhkan waktu 2 minggu untuk melakakukan pengurutan nilai siswa sehingga dapat melebihi batas tanggal yang telah ditentukan olah pihak sekolah.

Berdasarkan permasalahan tersebut, SMA GIKI 2 Surabaya membutuhkan sebuah aplikasi yang dapat mendukung proses penjurusan siswa yang tepat waktu dan akut dengan menggunakan metode *Simple Additive Weighting* (SAW). Diharapakan dengan adanya aplikasi penjurusan siswa ini dapat mempermudah dan mempercepat proses penjurusan siswa.

Menurut Nofriansyah (2014) metode *Simple Additive Weighting* (SAW) adalah metode yang digunakan untuk mencari alternatif yang optimal dari sejumlah alternatif yang ada dengan kriteria tertentu. Penulis menggunakan metode SAW dikarenakan kemampuannya untuk melakukan penilaian lebih tepat karena didasarkan pada nilai kriteria dari bobot preferensi yang telah ditentukan sebelumnya serta dapat menyeleksi alternatif terbaik dari sejumlah alternatif yang ada dengan cara melakukan perankingan nilai siswa setelah menentukan bobot untuk setiap kriteria. Kriteria yang digunakan penulis adalah minat, rata-rata nilai raport matematika dan IPA, jumlah nilai UN matematika dan IPA, nilai TPA, dan hasil **Psikotes** 

#### **METODE**

Metode yang digunakan untuk penyusunan rancang bangun aplikasi penjurusan siswa dengan menggunakan metode *Simple Additive Weigthing* (SAW) pada SMA GIKI 2 Surabaya berbasis *Website* ini menggunakan *System Developement Life Cycle* (SDLC) dengan Metode penelitian ini dilakukan agar dapat mengerjakan tugas akhir yang sesuai dengan langkah-langkah yang lebih berurutan dan sistematis (Pressman, 2010). Yang dapat dilihat pada gambar 1.

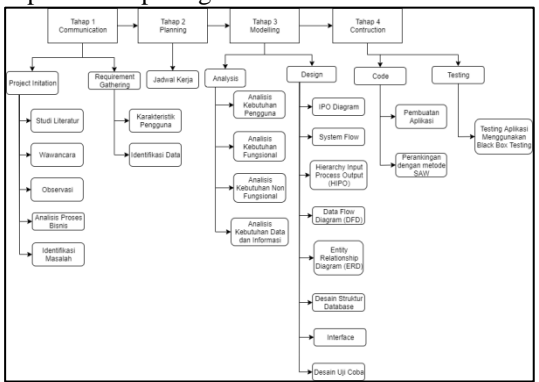

Gambar 1 Metode Penelitian

#### **Perhitungan Metode** *Simple Additive Weigthing* **(SAW)**

Menurut Nofriansyah (2014) Metode *Simple Additive Weigthing* (SAW) adalah salah satu metode yang dapat menyelesaikan masalah dengan cara mencari alternatif yang terbaik dari semua alternatif yang ada dengan kriteria yang telah ditentukan. Terdapat beberapa langkahlangkah agar data dapat terbagi dalam kelaskelas interval sebagai berikut:

- 1. Menentukan range (R)  $R = \text{nilai terbesar} - \text{nilai terkecil}$  (1)
- 2. Menentukan banyaknya kelas interval (k)  $k = 1 + 3.33 \log n$  (2) keterangan: n = banyaknya data

3. Menentukan panjang kelas interval (I)  

$$
I = \frac{J+1}{k}
$$
 (3)

4. Menentukan batas bawah kelas interval pertama dimulai dari nilai terkecil.

Perhitungan metode *Simple Additive Weigthing* (SAW) mempunyai beberapa langkah sebagai berikut:

- 1. Langkah pertama menentukan alternatif terlebih dahulu
- 2. Berikutnya menentukan kriteria
- 3. Menentukan nilai rating setiap kriteria
- 4. Menentukan nilai bobot tingkat kepentingan setiap kriteria.

$$
\mathbf{W} = [\mathbf{W}_1, \mathbf{W}_2, \mathbf{W}_j] \tag{4}
$$

5. Membuat tabel rating kecocokan setiap kriteria.

6. Membuat matriks keputusan X yang dibentuk dari tabel rating kecocokan setiap kriteria. Nilai x adalah alternatif pada setiap kriteria.

$$
\mathbf{x} = \begin{bmatrix} x_{11} & \cdots & x_{1j} \\ \vdots & \ddots & \vdots \\ x_{i1} & \cdots & x_{ij} \end{bmatrix} \tag{5}
$$

7. Normalisasi matriks keputusan X dengan cara menghitung nilai rating kinerja ternormalisasi (rij) dari alternatif A<sup>i</sup> pada kriteria Cj.

$$
\mathbf{r}_{ij} = \begin{cases} \frac{\dot{x}_{ij}}{\text{Max}_i(x_{ij})} \\ \frac{\text{Min}_i(x_{ij})}{x_{ij}} \end{cases}
$$
(6)

Keterangan:

Apabila berupa kriteria keuntungan maka nilai x<sub>ii</sub> dibagi dengan nilai Max<sub>i</sub>(x<sub>ii</sub>) dari setiap kolom, sedangkan untuk kriteria biaya, nilai  $Min_i(x_{ii})$  dari setiap kolom dibagi dengan nilai x<sub>ij</sub>.

8. Hasil dari nilai rating kinerja ternormalisai (rij) akan membentuk matriks ternormalisasi (R).

$$
R = \begin{bmatrix} r_{11} & \cdots & r_{1j} \\ \vdots & \ddots & \vdots \\ r_{i1} & \cdots & r_{ij} \end{bmatrix}
$$
 (7)

9. Mencari nilai preferensi (V<sub>i</sub>) untuk setiap alternatif.

$$
V_{i} = \sum_{j=1}^{n} w_{j} r_{ij}
$$
\n<sup>(8)</sup>\n<sup>10. Pengurutan</sup>

#### **PERANCANGAN SISTEM**

Tahap perancangan sistem ini akan menjelaskan alur yang terstruktur dalam aplikasi penjurusan siswa di SMA GIKI 2 Surabaya. Tahapan yang akan dilakukan adalah Diagram *Input* Proses *Output* (IPO), *System Flow*, *Hierarchy Input Process Output* (HIPO), *Context Diagram*, dan *Entity Relationship Diagram* (ERD).

#### **Diagram IPO**

Diagram IPO menjelaskan tentang tiga hal yaitu pengelolaan data awal, perhitungan metode *Simple Additive Weigthing* (SAW) , dan laporan. Pengelolaan data awal ini berupa data karyawan, data kelas, data siswa, data kriteria, dan data nilai. Dapat dilihat pada gambar 2.

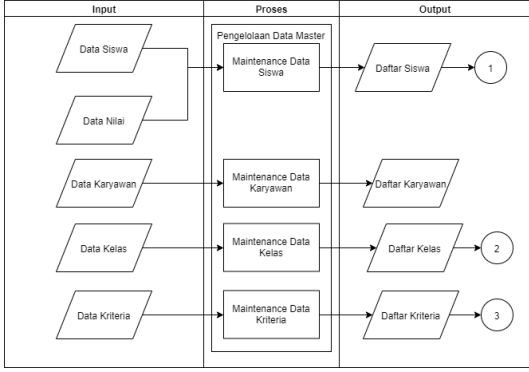

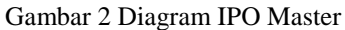

Perhitungan metode *Simple Additive Weigthing* (SAW) ini berupa pembobotan setiap kriteria, pembobotan alternatif dengan kriteria, perhitungan metode SAW, dan perankingan siswa. Memiliki hasil berupa daftar pembobotan setiap kriteria, matriks keputusan, hasil perhitungan metode SAW, dan daftar pembagian kelas. Dapat dilihat pada gambar 3.

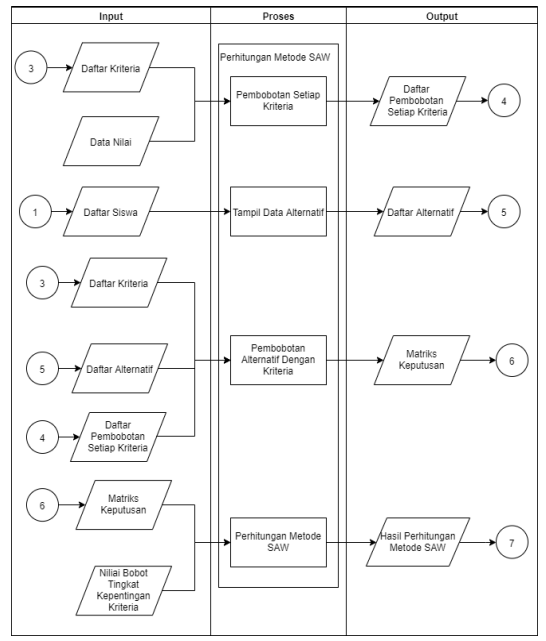

Gambar 3 Diagram IPO Perhitungan SAW

Laporan ini berupa laporan pembagian kelas, laporan siswa yang diterima, laporan siswa per jurusan, dan laporan siswa per kelas. Memiliki inputan berupa daftar pembagian kelas, daftar siswa, dan daftar kelas. Dapat dilihat pada gambar 4.

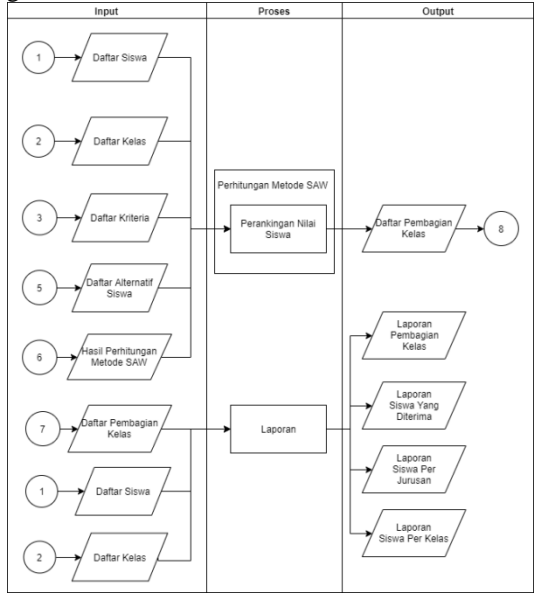

Gambar 4 Diagram IPO Laporan

*System Flow* **Pembobotan Setiap Kriteria**

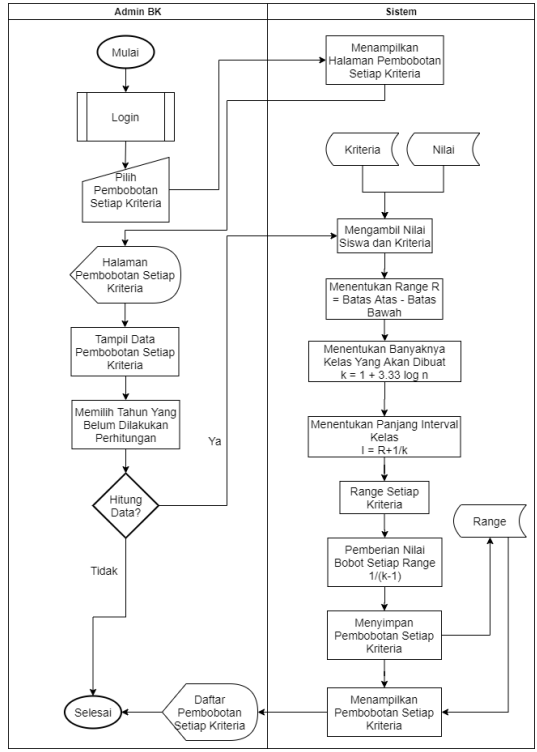

Gambar 5 *System Flow* Pembobotan Setiap Kriteria

Gambar 5 menjelaskan langkah pertama melakukan login terlebih dahulu dengan memasukkan username dan password agar dapat mengakses website. Kemudian admin BK memilih menu pembobotan setiap kriteria. Admin BK akan melakukan perhitungan dengan menekan tombol hitung, maka sistem akan melakukan perhitungan. Hasil perhitungan akan disimpan lalu akan ditampilkan ke halaman tampil data.

#### **Sytem Flow Pembobotan Alternatif Dengan Kriteria**

Gambart 6 menjelaskan langkah pertama melakukan *login* terlebih dahulu dengan memasukkan *username* dan *password* agar dapat mengakses *website*. Kemudian admin BK memilih menu pembobotan alternatif dengan kriteria. Admin BK akan melakukan perhitungan dengan menekan tombol hitung, maka sistem akan melakukan perhitungan. Hasil perhitungan akan disimpan lalu akan ditampilkan ke halaman tampil data.

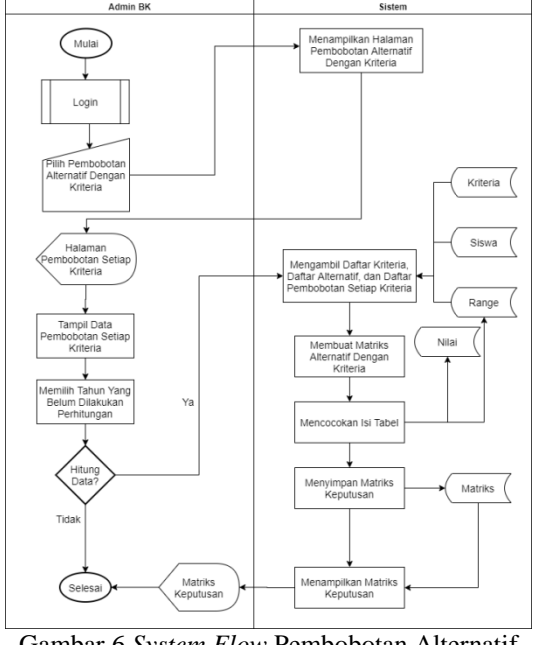

Gambar 6 *System Flow* Pembobotan Alternatif Dengan Kriteria

#### *System Flow* **Perhitungan Metode SAW**

Gambar 7 menjelaskan admin BK memilih menu pembobotan alternatif dengan kriteria. Admin BK akan melakukan perhitungan dengan menekan tombol hitung, maka sistem akan melakukan perhitungan. Hasil perhitungan akan disimpan lalu akan ditampilkan ke halaman tampil data.

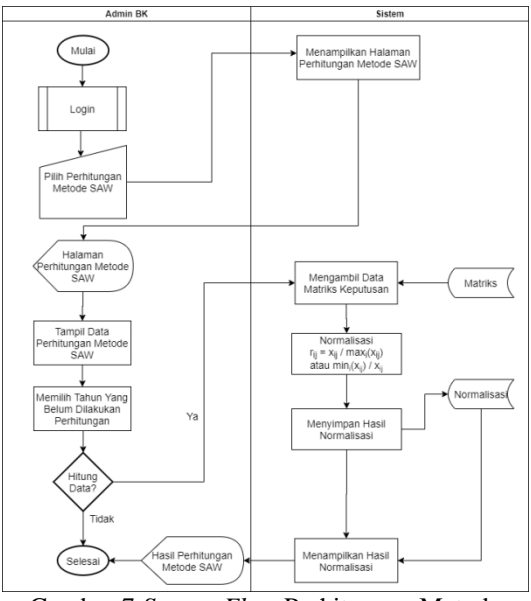

Gambar 7 *System Flow* Perhitungan Metode SAW

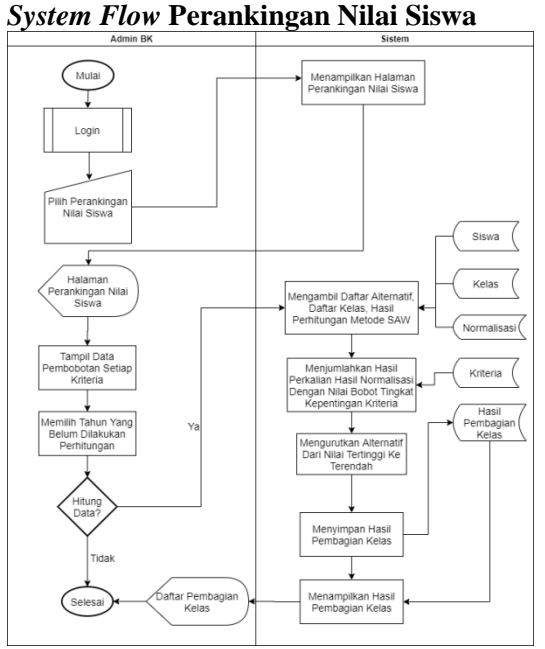

Gambar 8 *System Flow* Perankingan Nilai Siswa

Gambar 8 menjelaskan Admin BK akan melakukan perhitungan dengan menekan tombol hitung, maka sistem akan melakukan perhitungan. Hasil perhitungan akan disimpan lalu akan ditampilkan ke halaman tampil data. **HIPO Diagram**

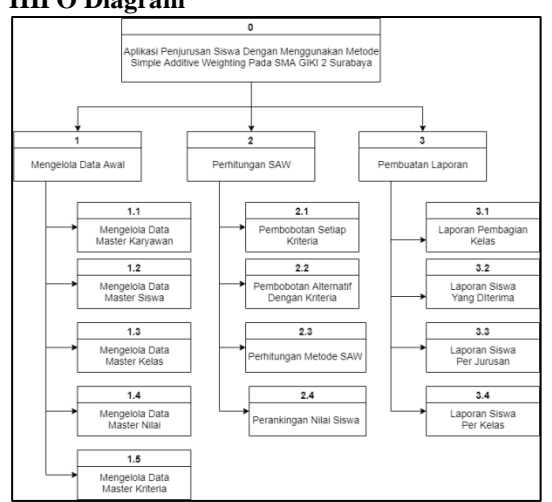

#### Gambar 9 HIPO Diagram

*HIPO Diagram* dari aplikasi penjurusan siswa terdiri dari 3 proses yaitu pengelolaan data awal, perhitungan metode SAW, dan pembuatan laporan. Bagan dari *HIPO Diagram* ini akan digunakan sebagai pedoman dalam membuat *Data Flow Digram*. Dapat dilihat pada gambar 9.

*Context Diagram*

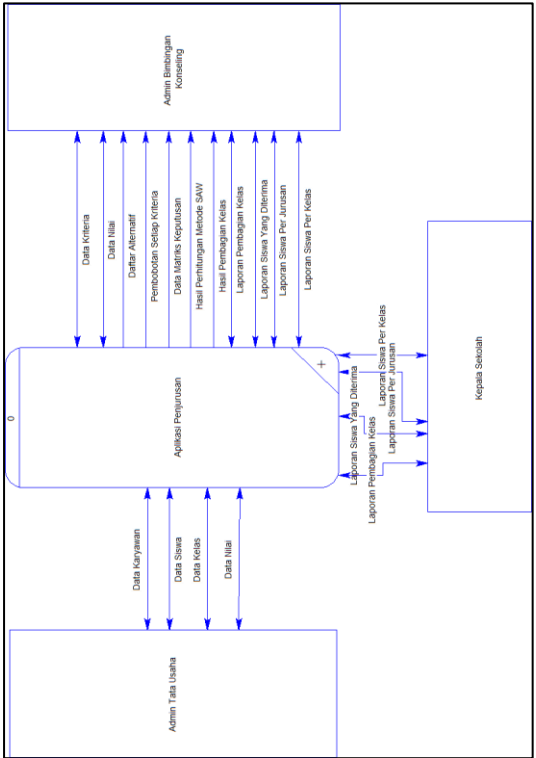

Gambar 10 *Context Diagram*

*Context diagram* ini menjelaskan secara umum proses yang terjadi dalam aplikasi penjurusan siswa pada SMA GIKI 2 Surabaya. Dapat dilihat pada gambar 10.

## *Entity Relationship Diagram* **(ERD)**

*Entity Relationship Diagram* (ERD) adalah hubungan antar tabel dalam *database*  pada aplikasi penjurusan siswa. *Entity Relationship Diagram* (ERD) dibagi menjadi dua yaitu *Conceptual Data Model* (CDM) dan *Physical Data Model* (PDM).

## *Conceptual Data Model* **(CDM)**

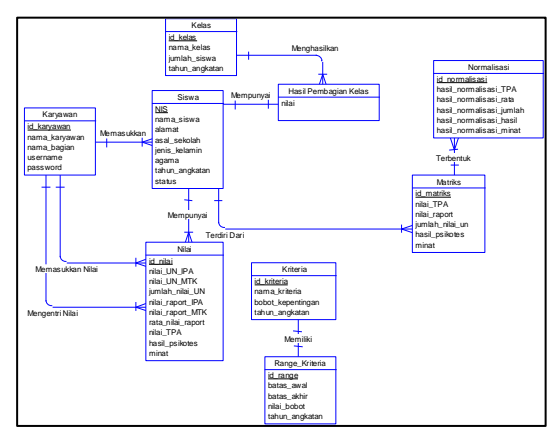

Gambar 11 *Conceptual Data Model* (CDM)

#### *Physical Data Model*

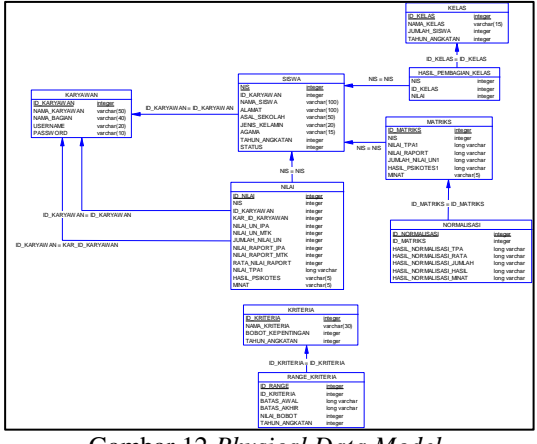

## Gambar 12 *Physical Data Model* **HASIL DAN PEMBAHASAN**

Hasil dan pembahasan ini berisi tentang tampilan halaman yang ada pada aplikasi penjurusan siswa.

#### **Halaman Pengelolaan Data Master Siswa**

Halaman ini merupakan halaman yang akan menampilkan data siswa selain menampilkan data dihalaman ini juga dapat melakukan perubahan dan hapus setiap data. Dapat dilihat pada gambar 13.

| <b>Call Address Pergunster</b>     | $\equiv$                                                                                                    | Selaman Entrang yuli | <b>B</b> Lepset |
|------------------------------------|----------------------------------------------------------------------------------------------------|----------------------|-----------------|
| O Dashboard<br>Gr. Data Awaii<br>÷ | ® Dashboard - Data Awal - Siswa                                                                                                    |                      |                 |
| Gons                               | * Dechbaned / Data Awal / Strong                                                                                                    |                      |                 |
| <b>Kelas</b><br>Kanyawan           | Tampil Date Tambah Data                                                                                                    |                      |                 |
| Lt Lepten Dave Divine              | <b>Service Controllers</b><br>G.<br>Show 10 v entire<br><b>Bearing</b><br>المستندا                                                                                                  |                      |                 |
|                                    | MS D<br>Name Siewa (C)<br>Mariat =<br>Authmeter =<br>Janis Katanèn (1)<br>No. A.<br>Age<br>78685<br>SMP 45 Surabara<br>×<br><b>CAT1</b><br>Perenpues<br>$\mathbb{R}^2$<br>aurabase. |                      |                 |
|                                    | Previous   1 Next<br>Sheving 1 to 1 of 1 antities                                                                                                    |                      |                 |

Gambar 13 Tampil Data Siswa

Halaman ubah data admin dapat mengubah NIS, nama siswa, alamat, asal sekolah, jenis kelamin, agama, tahun angkatan, nilai UN IPA dan MTK, jumlah nilai UN IPA dan MTK, raport IPA dan MTK, dan nilai rata raport IPA dan MTK. Dapat dilihat pada gambar 14.

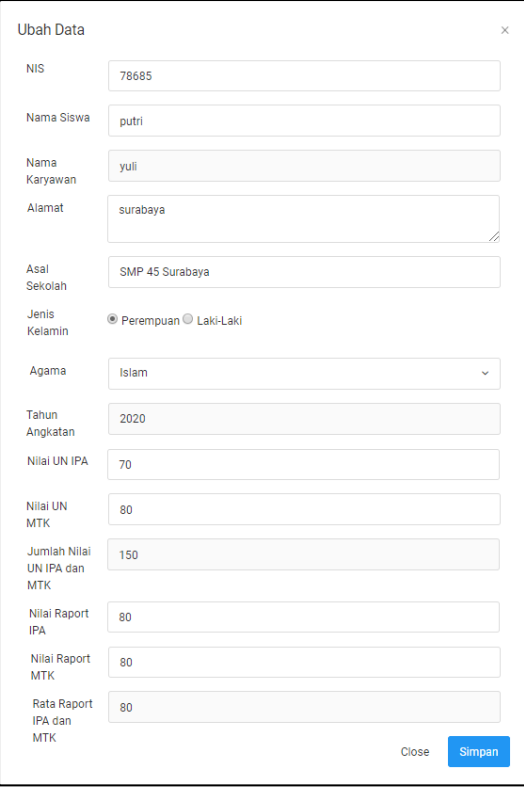

#### Gambar 14 Ubah Data Siswa

Halaman tambah data siswa ini admin dapat menambahkan NIS, nama siswa, alamat, asal sekolah, jenis kelamin, agama, tahun angkatan, nilai UN IPA dan MTK, jumlah nilai UN IPA dan MTK, raport IPA dan MTK, dan nilai rata raport IPA dan MTK. Dapat dilihat pada gambar 15.

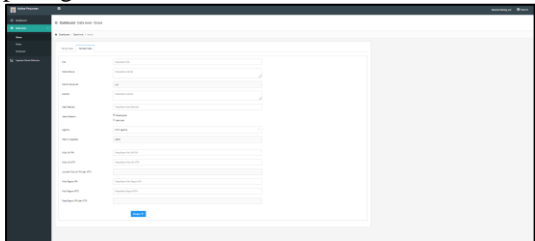

Gambar 15 Tambah Data Siswa

## **Halaman Pembobotan Setiap Kriteria**

| <b>TEL</b> Aplicati Perjustant                                             | ٠                                               |                                                            |                              |                               |                      | <b>Selamet Externa Ponto</b> |
|----------------------------------------------------------------------------|-------------------------------------------------|------------------------------------------------------------|------------------------------|-------------------------------|----------------------|------------------------------|
| O brands<br>G Data Anal                                                    |                                                 | @ Beranda - Perhitungan SAW - Perribobotan Setiap Kriteria |                              |                               |                      |                              |
| <b>Q. Pehhanae SEA</b>                                                     |                                                 | * Berada / Pehitangan SAW / Pembidistan Selap Kitlania     |                              |                               |                      |                              |
| Pendobotan Salay Kitaria<br>Pendudurian Strength Denson<br><b>Schedule</b> | <b>Million</b><br>Show, 10 $\times$ 449948<br>一 |                                                            |                              | Swank                         | $\alpha$             |                              |
| Perhitungan Mekoda Gillah                                                  | No. 4                                           | $\alpha$<br><b>Name Kirkerie</b>                           | <b>Belos Alter</b><br>$\sim$ | <b>Batas Bowsh</b><br>$\circ$ | $\sim$<br>Miki Bebut |                              |
| Persekingan Milai Silawa                                                   | ٠                                               | Nie Tin                                                    | 15                           | 97.75                         | ٠                    |                              |
| <b>Lat.</b> Exporters                                                      | ż                                               | Nia 194                                                    | 27.35                        | 51.5                          | 0.32                 |                              |
|                                                                            | $\mathcal{R}$                                   | NM TRIL                                                    | 58.5                         | 63.25                         | 0.65                 |                              |
|                                                                            | ٠                                               | Nie 195                                                    | 63.35                        | $^{78}$                       | ×                    |                              |
|                                                                            | s.                                              | <b>Reader Report Follow FC</b>                             | $^{72}$                      | 72.825                        | $\alpha$             |                              |
|                                                                            | $\theta_{\rm c}$                                | Rata Nilai Raport KN & MTX.                                | 73.825                       | 75.65                         | 0.32                 |                              |
|                                                                            | v.                                              | Rata Mila Report PA & MTK                                  | 75.65                        | 77.475                        | 0.65                 |                              |
|                                                                            | ×.                                              | <b>Brig Nile Report PS &amp; MTK</b>                       | 77.671                       | 75.3                          | ×                    |                              |
|                                                                            | $\sim$                                          | Juntos Más UNIÓN & MOC                                     | 42.6                         | 114.1                         | $\alpha$             |                              |
|                                                                            | 30 <sup>°</sup>                                 | Jumba Nilai UNIPA & MTK                                    | 114.1                        | 1407                          | 0.32                 |                              |

Gambar 16 Halaman Pembobotan Setiap Kriteria

Halaman pembobotan setiap kriteria ini merupakan halaman yang akan menampilkan data range setiap kriteria. Pada halaman ini admin bimbingan konseling dapat melakukan perhitungan dengan cara admin menekan tombol hitung maka sistem akan melakukan p0erhitungan kemudian sistem akan melakukan penyimpanan data dan menampilkan data hasil perhitungan. Dapat dilihat pada gambar 16.

**Halaman Pembobotan Alternatif Dengan Kriteria**

| в                                                                                                    | <b>Adheri Perbayaan</b> | ٠            |                                                                      |                                                   |                         |                  |          |                      | <b>Selarest External Puebo</b> | <b>Blogen</b> |  |  |
|----------------------------------------------------------------------------------------------------|-------------------------|--------------|----------------------------------------------------------------------|---------------------------------------------------|-------------------------|------------------|----------|----------------------|--------------------------------|---------------|--|--|
|                                                                                                    | O brands                |              | 60 Beranda - Perhitungan SAW - Pembobotan Alternatif Dengan Kriteria |                                                   |                         |                  |          |                      |                                |               |  |  |
|                                                                                                    |                         |              | * Brands / Pehiburgan SAV / Pembedestan Alternati Dengan Kirkeria    |                                                   |                         |                  |          |                      |                                |               |  |  |
| G Bets Anal<br><b>Q</b> Palifords SEN<br>Pendobotan Setaa Kitteria<br>Pendudunan ditamatif (wegon<br><b>Schola</b><br>Perhitungan Metode SAW<br>Persekingan hillsi Siswa<br><b>Lat.</b> Exposure<br>× |                         | Filter:      | <b>Witness</b><br>$\alpha$<br>Time to filter<br>$12 -$<br>Show:      |                                                   |                         |                  |          |                      |                                |               |  |  |
|                                                                                                    |                         | No. 4        | $\overline{a}$<br>Alternatif                                         |                                                   |                         |                  |          |                      |                                |               |  |  |
|                                                                                                    | Niki TFA C              |              |                                                                      | <b>Rota Nilai Rogort WAANTK</b><br>$\blacksquare$ | Ander Machinese Mary 17 | Hand<br>Policine | Mest O   |                      |                                |               |  |  |
|                                                                                                    |                         |              | Chanar Agentya Bakalangi                                             | ×.                                                | 0.28                    | ×.               | $\alpha$ | ٠                    |                                |               |  |  |
|                                                                                                    |                         | $\mathbf{r}$ | Angela Stefanne                                                      | 4.92                                              | 0.96                    | 0.22             | ×        | ٠                    |                                |               |  |  |
|                                                                                                    |                         | x            | Adha Essa Francis                                                    | $\alpha$                                          | $\mathcal{C}$           | $\sim$           | $\alpha$ | ٠                    |                                |               |  |  |
|                                                                                                    |                         | ٠            | Ania Bafa Praduta                                                    | 4.93                                              | ٠                       | 0.22             | $\alpha$ | ٠                    |                                |               |  |  |
|                                                                                                    |                         | ×            | <b>Salvable Mountle Superior</b>                                     | 4.33                                              | 0.33                    | $\sim$           | $\alpha$ | ٠                    |                                |               |  |  |
|                                                                                                    |                         | ٠            | Steve between Salvare                                                | 4.83                                              | 0.33                    | $\alpha$         | $\sim$   | $\ddot{\phantom{a}}$ |                                |               |  |  |
|                                                                                                    |                         | $\mathbf{r}$ | <b>Shaking Edwardshire</b>                                           | 4.83                                              | 6.33                    | $\sim$           | ×        | ٠                    |                                |               |  |  |
|                                                                                                    |                         | ٠            | <b>Brains Herin Avenuelle</b>                                        | 0.33                                              | 0.33                    | 0.33             | $\alpha$ | ×                    |                                |               |  |  |
|                                                                                                    |                         |              |                                                                      |                                                   |                         |                  |          |                      |                                |               |  |  |

Gambar 17 Halaman Pembobotan Alternatif Dengan Kriteria

Halaman pembobotan alternatif dengan kriteria ini merupakan halaman yang akan menampilkan data matriks alternatif dengan kriteria berupa nama alternatif dan nama kriteria. Pada halaman ini admin bimbingan konseling dapat melakukan perhitungan dengan cara admin menekan tombol hitung maka sistem akan melakukan perhitungan kemudian sistem akan melakukan penyimpanan data dan menampilkan data hasil perhitungan. Dapat dilihat pada gambar 17.

## **Halaman Perhitungan Metode SAW**

Halaman perhitungan metode SAW ini merupakan halaman yang akan menampilkan data normalisasi. Pada halaman ini admin bimbingan konseling dapat melakukan perhitungan dengan cara admin menekan tombol hitung maka sistem akan melakukan perhitungan kemudian sistem akan melakukan penyimpanan data dan menampilkan data hasil perhitungan. Dapat dilihat pada gambar 18.

| <b>The Adventure Assessment</b>                                     | ٠                                  |                                                        |                                                        |                                                                |                                                                |                                                    |                                          | throughout Chicharg Paulis | <b>Diam're</b> |
|---------------------------------------------------------------------|------------------------------------|--------------------------------------------------------|--------------------------------------------------------|----------------------------------------------------------------|----------------------------------------------------------------|----------------------------------------------------|------------------------------------------|----------------------------|----------------|
| O limits<br><b>Q</b> Internet                                       |                                    |                                                        | 40 Dealdowd - Perhitungan SAW - Perhitungan Metode SAW |                                                                |                                                                |                                                    |                                          |                            |                |
| <b>G. Parkhawa GMT</b>                                              |                                    | * Broods / Pelliturges Mat / Pelliturges tretain Mat   |                                                        |                                                                |                                                                |                                                    |                                          |                            |                |
| Pendedoka-Salas Edwis<br>Perdedoka Alemant Server<br><b>Affairs</b> | <b>Witney</b><br>Down of a landse  |                                                        |                                                        |                                                                |                                                                | trent.                                             |                                          | $\alpha$                   |                |
| Politicage Milich SITE<br>Perantingen Wild Stowa                    | British                            | <b>Stewart</b> 1                                       | <b>The C</b><br><b>Networked C</b><br>$\sim$           | <b>Real Homewheel</b><br><b>Bala Equal</b><br>$\sim$<br>PHINTY | <b>Keal Hermaltoni</b><br>Junior UK<br>$\mathbb{R}$<br>PERMIT. | <b>Fax</b><br><b>Hernalismi</b> C<br>Half Pullaber | <b>Bank</b><br><b>Remained</b> C<br>Most |                            |                |
| <b>Lat.</b> Learners                                                | ×                                  | <b>Diener Agentus</b><br><b><i><u>Relating</u></i></b> | ×.                                                     | $\sim$                                                         | ٠                                                              | ×                                                  | ×.                                       |                            |                |
|                                                                     | х.                                 | Angela the large                                       | 1.22                                                   | 10                                                             | 5.22                                                           | л.                                                 | ×                                        |                            |                |
|                                                                     | ١                                  | Adiyy Depot<br>Presence                                | $\alpha$                                               | ×                                                              | $\alpha$                                                       | ×.                                                 | $\alpha$                                 |                            |                |
|                                                                     | ٠                                  | John ExTernation                                       | 1.33                                                   | ٠                                                              | 1.22                                                           | $\sim$                                             | ×                                        |                            |                |
|                                                                     | $\alpha$                           | Salisabila Maunits<br><b>Superior</b>                  | 8.11                                                   | $\sim$                                                         | $\sim$                                                         | $\sim$                                             | $\mathbf{r}$                             |                            |                |
|                                                                     | ٠                                  | <b>Danie Antiumii</b><br><b>Bullmann</b>               | 1.33                                                   | $\sim$                                                         | ٠                                                              | ×                                                  | ٠                                        |                            |                |
|                                                                     | $\lambda$                          | Makera<br>Ukharandisa                                  | 8.22                                                   | $\sim$                                                         | $\alpha$                                                       | $\sim$                                             | ٠                                        |                            |                |
|                                                                     | ٠                                  | <b>Bulgia Herita</b><br>Assaulter.                     | 1.22                                                   | 1.32                                                           | 6.01                                                           | $\sim$                                             | ×.                                       |                            |                |
|                                                                     | <b>Stewing 1 to 3 of 6 artists</b> |                                                        |                                                        |                                                                |                                                                |                                                    | $\mathbf{H}$<br>Previous                 | <b>MAY</b>                 |                |

Gambar 18 Halaman Perhitungan Metode SAW

#### **SIMPULAN**

Dari hasil implementasi, aplikasi penjurusan siswa pada SMA GIKI 2 Surabaya berbasis *website,* maka kesimpulan yang dapat diperoleh sebagai berikut:

- 1. Aplikasi dapat melakukan proses penjurusan siswa di SMA GIKI 2 Surabaya
- 2. Aplikasi dapat mengahasilkan laporan pembagian kelas, laporan siswa yang diterima, laporan siswa per jurusan, dan laporan siswa per kelas

## **RUJUKAN**

Nofriansyah, D. (2014). *Konsep Data Mining vs Sistem Pendukung Keputusan.* Yogyakarta: Deepublish.

Pressman, R. (2010). *Rekayasa Perangkat Lunak.* Yogyakarta: Andi Offset.